## **Musculoskeletal Prior Authorization Pain Management**

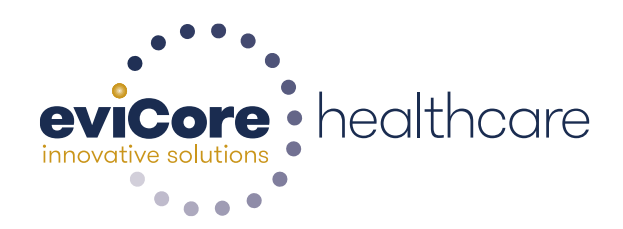

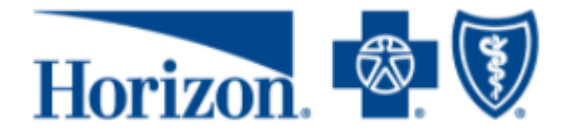

## **Prior Authorization/MND Required**

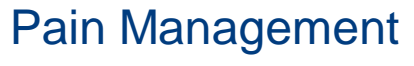

Spinal Injections

CPT Code List located on the Horizon website.

[https://www.horizonblue.com/provid](https://www.horizonblue.com/providers/products-programs/evicore-health-care/musculoskeletal-program) ers/products-programs/evicorehealth-care/musculoskeletalprogram

 $\overline{2}$ 

Prior authorization/MND applies to services that are: Outpatient; elective/non-emergent. Inpatient, emergency room and 23-hour observation do not require prior authorization/MND through eviCore.

**Authorization is required** for Horizon BCBSNJ members enrolled in the following programs:

- **Horizon HMO**
- **Horizon Direct Access (DA)**
- **Horizon EPO**
- **Indemnity/Traditional**
- **OMNIA Health Plans**
- **Horizon POS**
- **Horizon PPO**

## **Prior Authorization Requests**

Methods for initiating prior authorization/MND requests.

www.eviCore.com **Available 24/7** and the **quickest**  way to create prior authorizations and check existing case status

Or by phone: **1-866-241-6603** 7 a.m. to 7 p.m. (EST) Monday - Friday

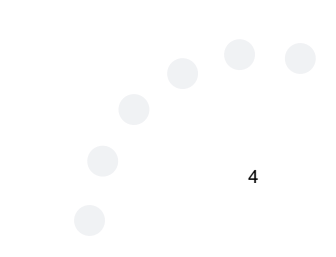

#### **Clinical Review Process**

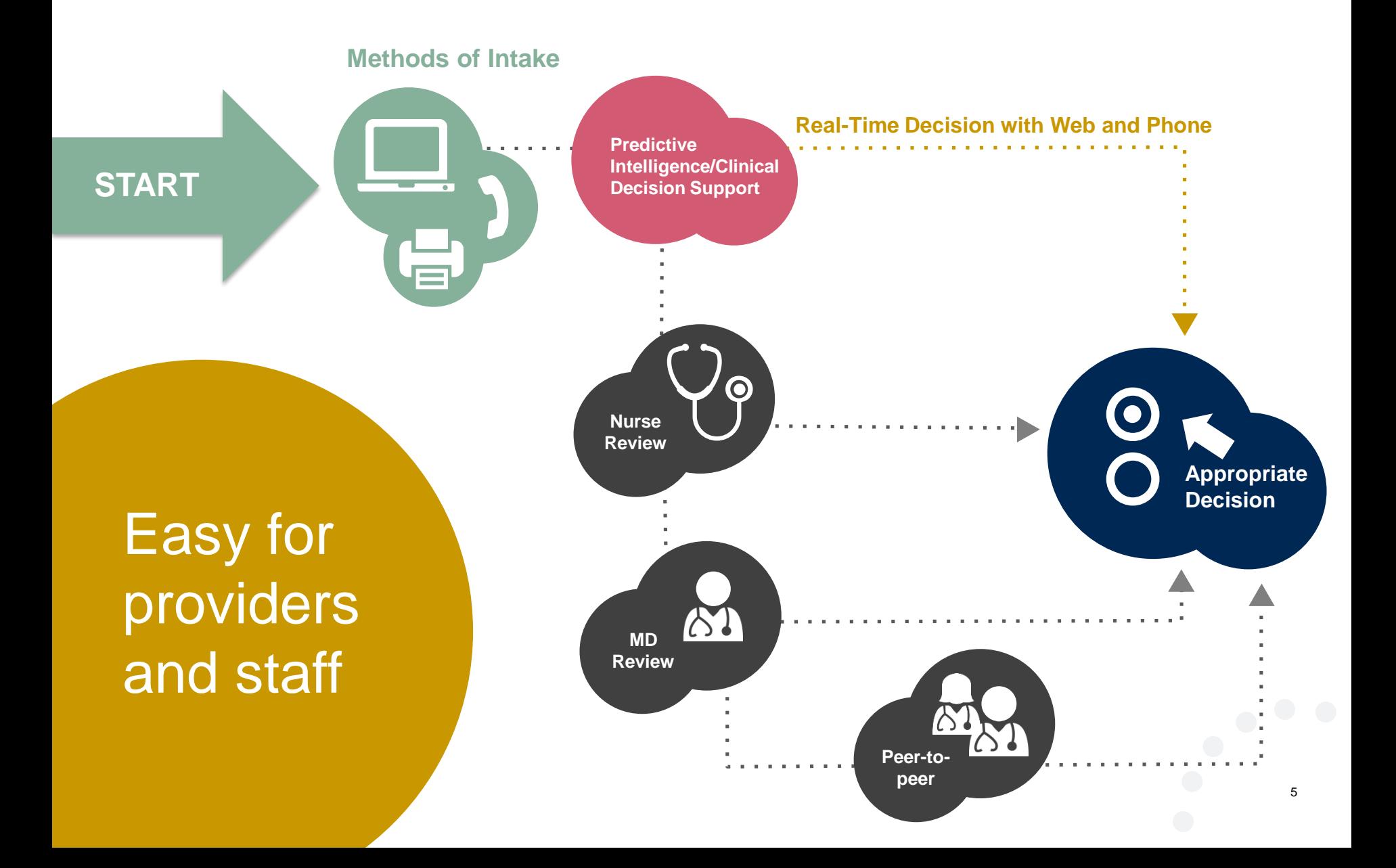

#### **Pain Management Requirements**

- **Reconsiderations avoid processing delays.** • **Pain management procedures require a separate pre-service authorization request for each date of service. The patients response to prior interventional pain injections will determine if a subsequent injection is appropriate. \*\*\*Including the response to the prior interventional pain injection in the office notes will help**
- **For an epidural injection, a patient must have a radiculopathy or radicular pattern confirmed on imaging or EMG/NCS. For a facet procedure, loading of the joint in extension and lateral rotation is needed. For sacroiliac joint injection, a patient must have 3 or 5 positive stress maneuvers of the sacroiliac joint.**
- **An epidural injection and facet joint injection in the same region is not allowed, except when there is a facet joint cyst compressing the exiting nerve root.**
- **No more than 1 level interlaminar epidural, 1 nerve root selective nerve root block, 2 level therapeutic transforaminal epidural, 3 level facet/medial branch nerve blocks are indicated in a single session.**
- **6 weeks of conservative care is need prior to an epidural steroid injection. 4 weeks of conservative care is needed prior to facet/medial branch nerve blocks and sacroiliac joint injections.**
- **For cervical and thoracic epidural injections, advanced imaging must be performed within the last 12 months.**
- **Fluoroscopic or CT scan image guidance is required for all interventional pain injections.**

**Peer-to-Peer Review**

• **The limit of diagnostic facet/medial branch nerve blocks is 2 prior to possible radiofrequency ablation. The limit of epidural steroid injections is 3 per episode and 4 per 12 month period.** 

#### **Pain Management Requirements continued**

**Epidural injections require a 2 week outcome prior to preauthorization of a subsequent epidural. Radiofrequency ablation of the medial branch nerves from C2 – 3 to L5 – S1 require a 6 week interval.** 

An epidural steroid injection must have a least 2 of the following:

- **50% or greater relief of radicular pain.**
- **Increased level of function/physical activity.**
- **And or decreased use of medication and/or additional medical services such as Physical Therapy/Chiropractic care.**

**A diagnostic facet/medial branch nerve block must have at least 80% relief from the anesthetic. 2 facet/medial branch nerve blocks with a least 80% relief are needed for radiofrequency ablation.**

**Peer-to-Peer Review: A therapeutic sacroiliac joint injection following a diagnostic joint injection must have >75% pain relief.** 

**A repeat therapeutic sacroiliac joint injection must have >75% pain relief and either an increase in level function or reduction in use of pain medication and/or medical services such as PT/Chiropractic care.** 

**Horizon Musculoskeletal Guidelines:**

[https://services3.horizon-bcbsnj.com/hcm/MedPol2.nsf](Horizon MSK Provider Orientation.pptx)

**Peer-to-Peer Review**

7

#### **Prior Authorization Outcomes**

#### **Approved Requests:**

• All requests are processed within **3 business days** after receipt of all necessary clinical information.

#### **Delivery:**

#### **Denied Requests:**

- Outbound call will be made to the ordering provider and member.
- Faxed to ordering provider.
- Mailed to the member.
- Information can be printed on demand from the eviCore healthcare Web Portal.
- Communication of denial determination.
- Communication of the rationale for the denial.
- How to request a Peer Review.

#### **Delivery: Delivery:**

- Outbound call will be made to the ordering provider and member.
- Faxed to the ordering provider.
- Mailed to the member.

#### **Prior Authorization Outcomes – Commercial**

#### **Reconsiderations**

- Additional clinical information can be provided without the need for a physician to participate.
- Must be requested on or before the anticipated date of service.
- Commercial members only.

#### **Peer-to-Peer Review:**

- If a request is denied and requires further clinical discussion for approval, we welcome requests for clinical determination discussions from referring physicians. In certain instances, additional information provided during the consultation is sufficient to satisfy the medical necessity criteria for approval.
- **Peer-to-Peer reviews** can be scheduled at a time convenient to your physician.

#### **Special Circumstances**

#### **Retrospective Reviews :**

#### **Outpatient Urgent Procedures**

• eviCore will process first level appeals. **Appeals**

- Retrospective review is dependent on the members plan.
- Retrospective reviews are reviewed for clinical urgency and medical necessity. Turn around time on a retro request is 3 calendar days.
- Urgent requests may be submitted on the portal or by phone.
- In order to submit an urgent request online, providers must upload all supporting clinical documentation during case initiation.
- If submitting by phone, request an expedited outpatient prior authorization review and provide clinical information.
- Requests will be reviewed for clinical urgency and medical necessity.
- 10 • Urgent Cases will be reviewed within **24 hours not to exceed 72 hours** of the request.

## **Web Portal Services**

#### **www.eviCore.com**

**Portal Login** 

Forgot

User ID?

Forgot

Password?

Y

User ID

Password

Il agree to HIPAA Disclosure Remember User ID

**LOGIN** 

Don't have an account? Register Now

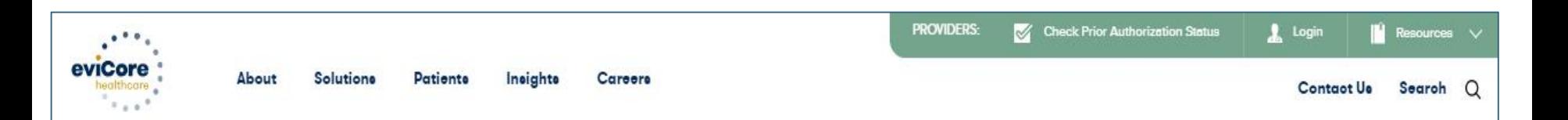

#### **Empowering the Improvement of Care**

eviCore is committed to providing an evidence-based approach that leverages our exceptional clinical and technological capabilities, powerful analytics, and sensitivity to the needs of everyone involved across the healthcare continuum.

#### Register for a new account

## **Creating An Account**

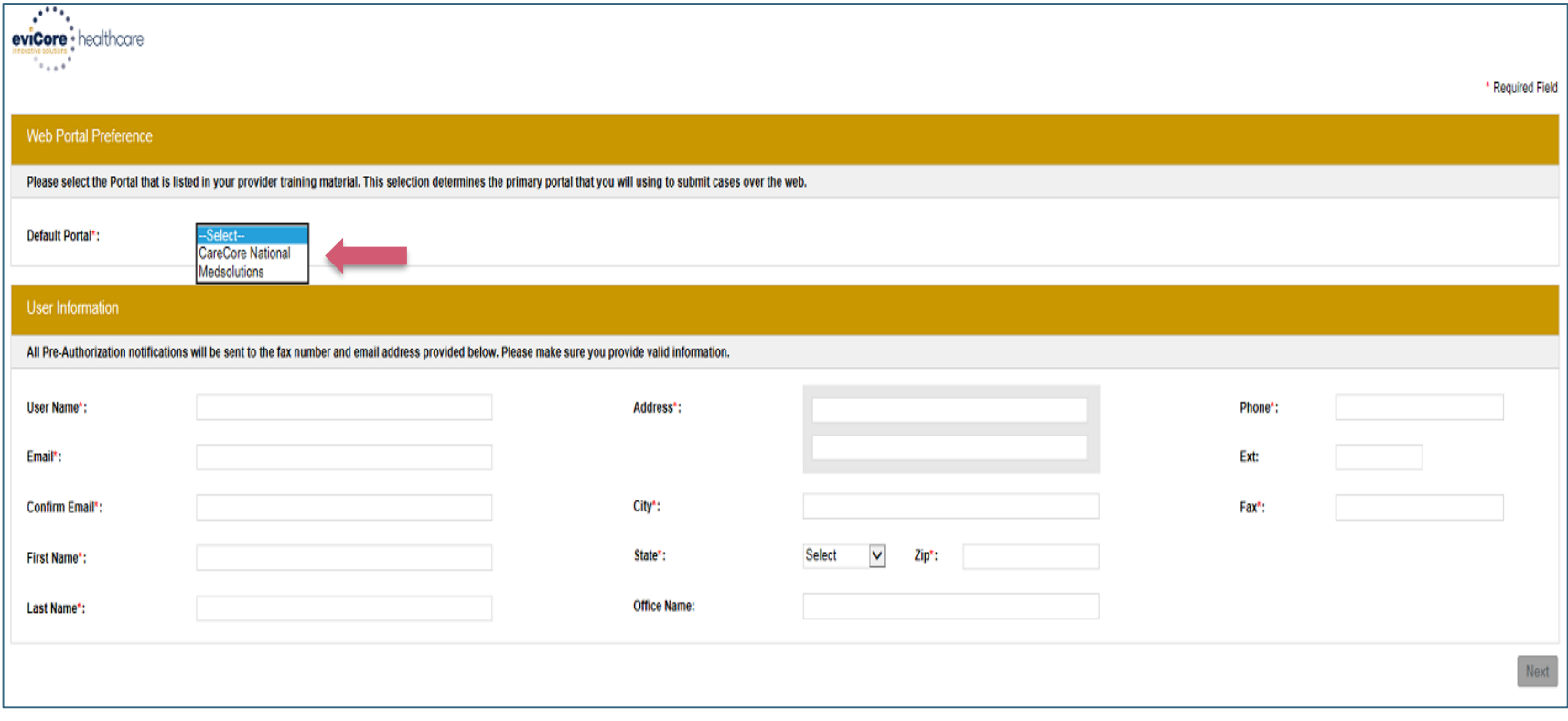

**Select CareCore National or MedSolutions as the Default Portal, and complete the user registration form.**

## **Initiating A Case**

Certification Summary Authorization Lookup Eligibility Lookup Clinical Certification Certification Requests In Progress MSM Practitioner Performance Summary Portal Resources Manage Your Account Help / Contact Us Med Soluti

**Manage Your Account** Welcome to the CareCore National Web Portal. You are logged in as Office Name: **Change Password Edit Account REQUEST AN AUTH** 730 Cool Springs Blvd **Address:** Franklin, TN 37067 **RESUME IN-PROGRESS REQUEST Primary** Contact: User Account **SUMMARY OF AUTH** Email Address: Test@email.com **AUTH LOOKUP Add Provider Click Column Headings to Sort MEMBER ELIGIBILITY** No providers on file **HORIZON PILOT PROGRAM** Cancel

Providers must be added to your account before cases can be submitted over the web. Please select "manage your account" to add providers.

Log Of

#### **Select Program**

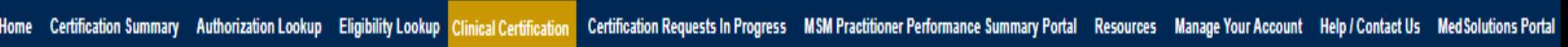

**Clinical Certification** 

Please select the program for your certification:

- Radiology and Cardiology
- Specialty Drugs
- Radiation Therapy Management Program (RTMP)
- Musculoskeletal Management
- Sleep Management
- Lab Management Program
- **O Durable Medical Equipment (DME)**
- O Medical Oncology Pathways

Cancel Print Continue

Click here for help or technical support

**Select the Program for your certification.**

Log Off

## **Select Provider**

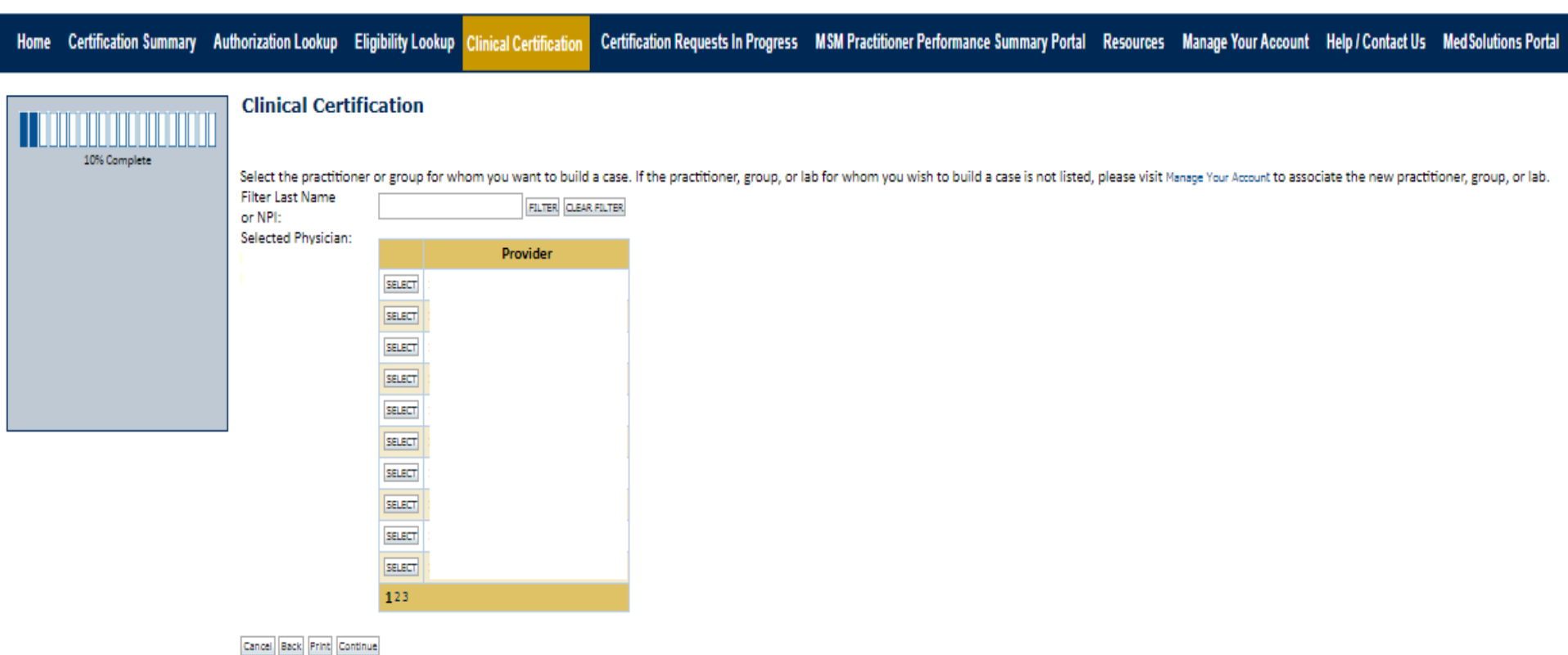

Click here for help or technical support

## **Select Health Plan**

20% Complete

Home Certification Summary Authorization Lookup Eligibility Lookup Clinical Certification Certification Requests In Progress MSM Practitioner Performance Summary Portal Resources Manage Your Account Help / Contact Us Med Solutions Portal

#### **Clinical Certification**

To process an urgent case on the web you will be required to upload relevant clinical information using the online clinical upload feature at the end of the case build process. Click here for more information!

You selected

Please select the health plan for which you would like to build a case. If the health plan is not shown, please contact the plan at the number found on the member's identification card to determine if case submission through CareCore National is necessary.

Please Select a Health Plan ▼

Cancel | Back | Print | Continue |

Click here for help or technical support

#### **Choose the appropriate Health Plan for the case request.**

### **Contact Information**

Certification Summary Authorization Lookup Eligibility Lookup Clinical Certification **Home** 

Certification Requests In Progress MSM Practitioner Performance Summary Portal Resources Manage Your Account Help / Contact Us Med Solutions Portal

Log Off

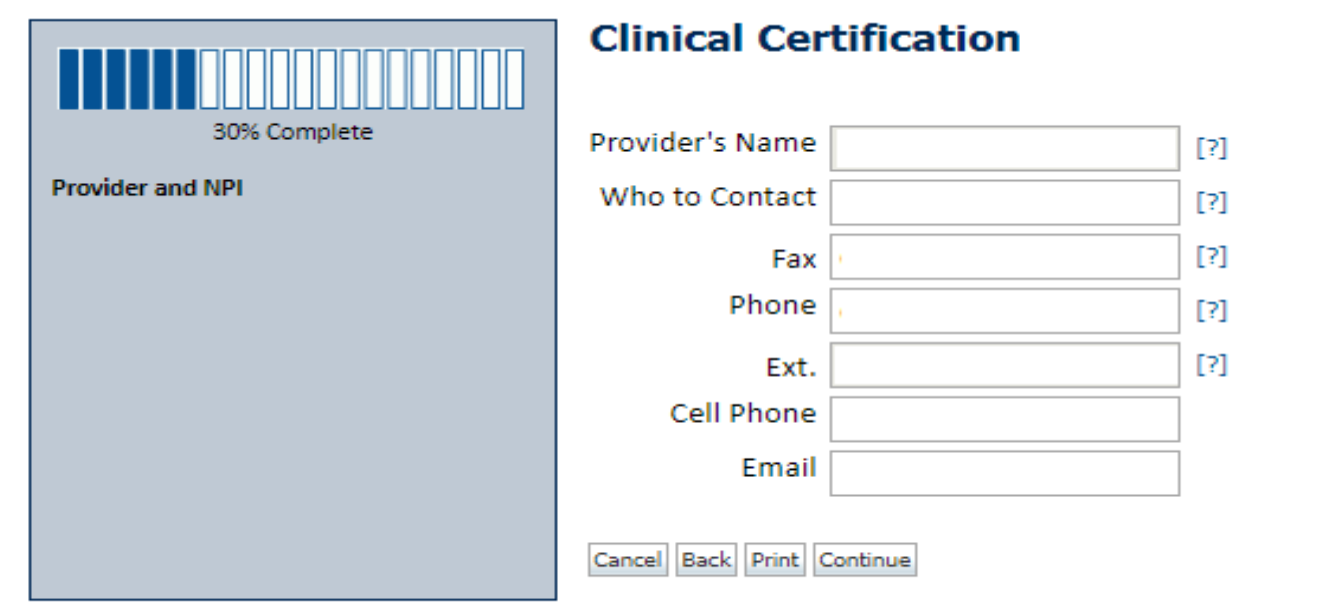

Click here for help or technical support

**The Provider's name will populate, enter the point of contact and verify the phone and fax #'s.**

### **Member Information**

Certification Summary Authorization Lookup Eligibility Lookup Clinical Certification **Home** 

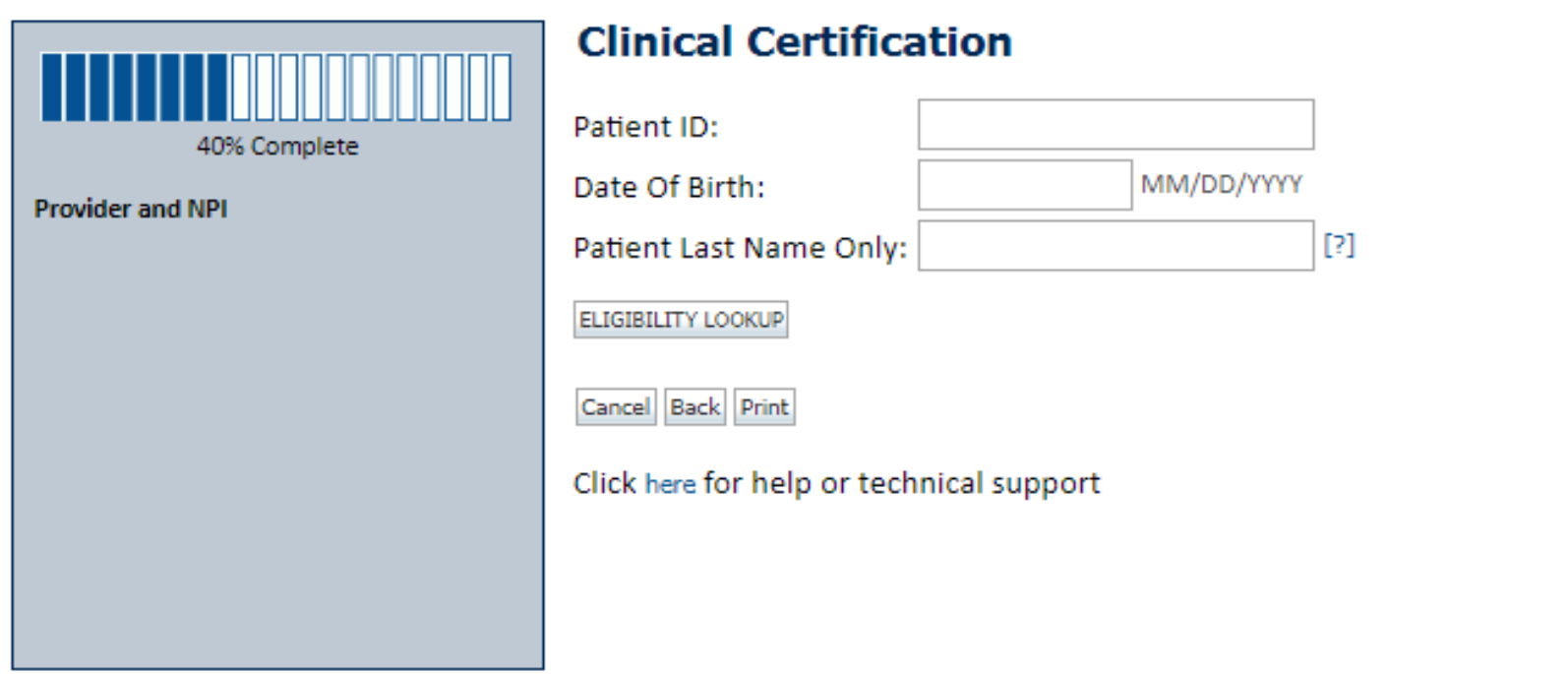

**Enter the member information including the Patient ID number, date of birth, and patient's last name. Click "Eligibility Lookup."**

## **Clinical Details**

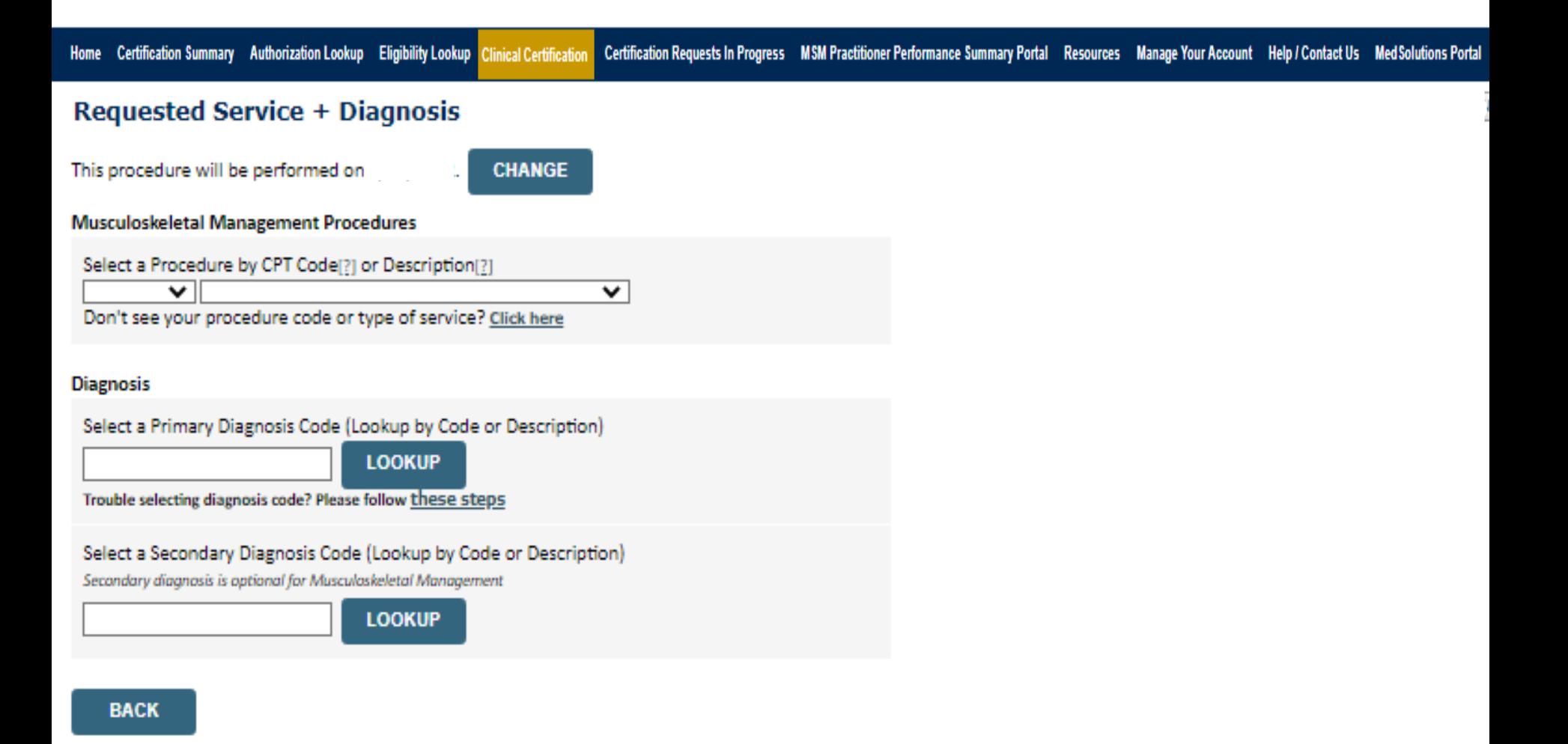

20

## **Verify Service Selection**

Home Certification Summary Authorization Lookup Eligibility Lookup Clinical Certification

Certification Requests In Progress MSM Practitioner Performance Summary Portal Resources Manage Your Account Help / Contact Us Med Solutions Portal

#### **Requested Service + Diagnosis**

Confirm your service selection.

**Procedure Date: CPT Code: Description: Primary Diagnosis Code: Primary Diagnosis: Secondary Diagnosis Code: Secondary Diagnosis:** Change Procedure or Primary Diagnosis **Change Secondary Diagnosis** 

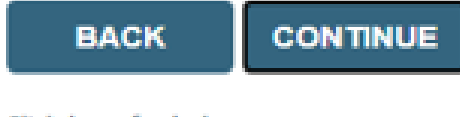

Click here for help

**Click continue to confirm your selection.**

## **Site Selection**

 $\gamma$ 

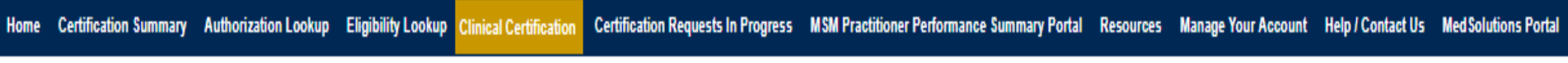

#### **Add Site of Service**

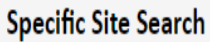

Use the fields below to search for specific sites. For best results, search by NPI or TIN. Other search options are by name plus zip or name plus city. You may search a partial site name by entering some portion of the name and we will provide you the site names that most closely match your entry.

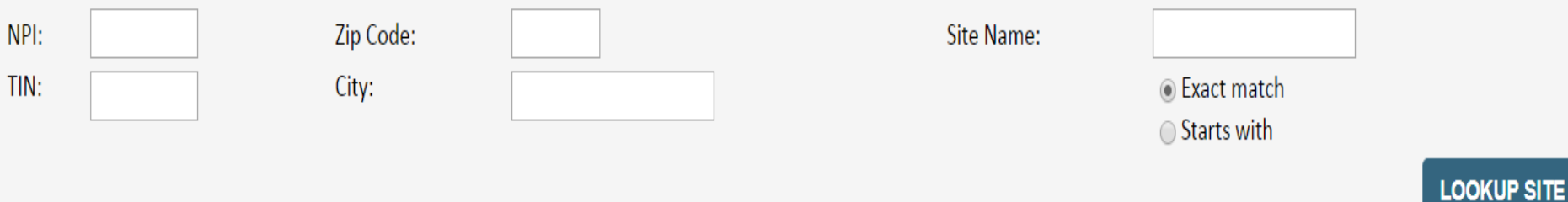

#### **Search for the rendering site, by the NPI, or the site name and zip code.**

## **Clinical Certification**

#### **Clinical Certification**

You are about to enter the clinical information collection phase of the authorization process.

Once you have clicked "Continue," you will not be able to edit the Provider, Patient, or Service information entered in the previous steps. Please be sure that all this data has been entered correctly before continuing.

In order to ensure prompt attention to your on-line request, be sure to click SUBMIT CASE before exiting the system. This final step in the on-line process is required even if you will be submitting additional information at a later time. Failure to formally submit your request by clicking the SUBMIT CASE button will cause the case record to expire with no additional correspondence from CareCore National.

Cancel Back Print Continue

Click here for help or technical support

- **Verify all information entered and make any needed changes prior to moving into the clinical collection phase of the prior authorization process.**
- **You will not have the opportunity to make changes after that point.**

## **Contact Information**

Select an Urgency Indicator and Upload your patient's relevant medical records that support your request.

If your request is urgent select "No", if the case is standard select "Yes".

#### **Clinical Certification**

Is this case Routine/Standard?

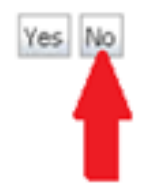

You can upload up to **FIVE documents** in .doc, .docx, or .pdf format. Your case will only be considered Urgent if there is a successful upload.

#### **Clinical Certification**

 $\Box$  I acknowledge that the clinical information submitted to support this authorization request is accurate and specific to this member, and that all information has been provided. I have no further information to provide at this time.

Print SUBMIT CASE

Click here for help or technical support

**Acknowledge the Clinical Certification statements, and hit "Submit Case."**

## **Approval**

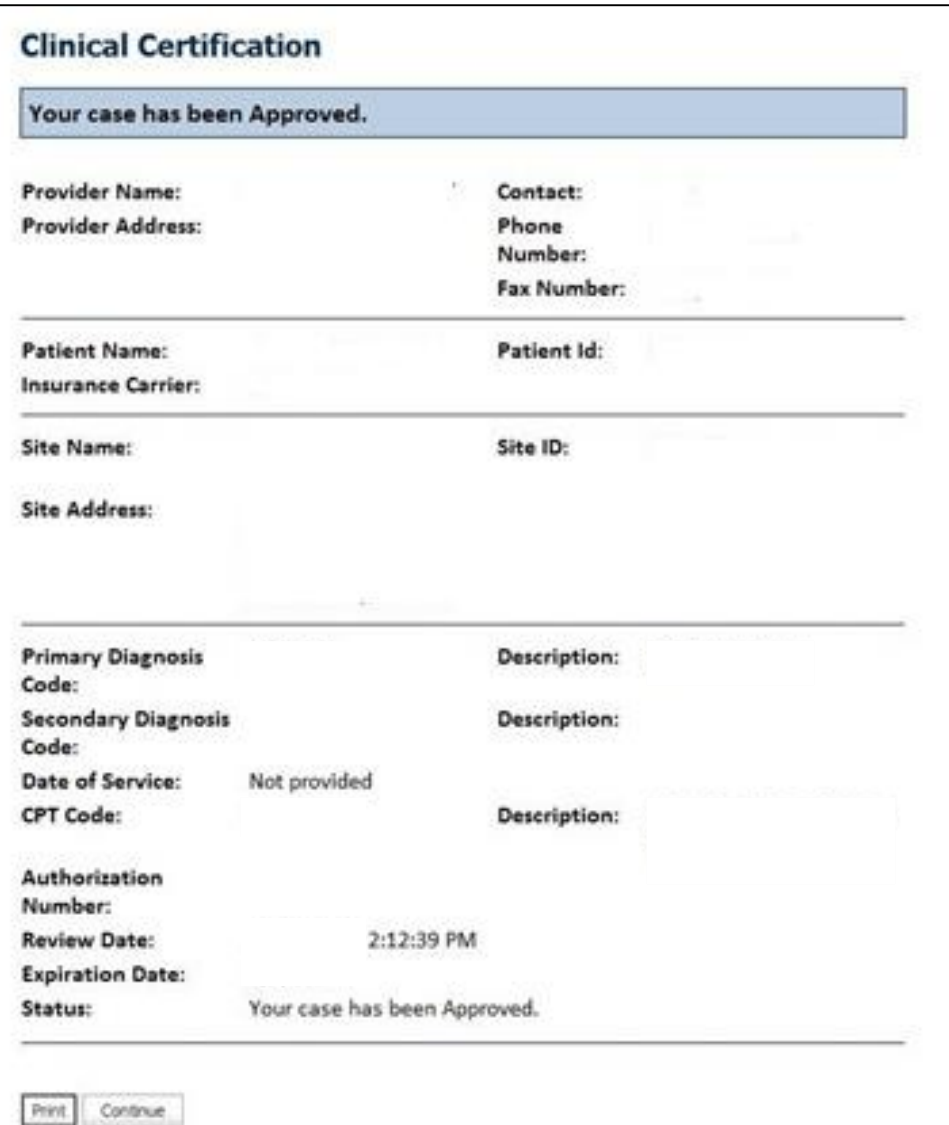

**Once the clinical pathway questions are completed and if the answers have met the clinical criteria, an approval will be issued.**

**Print the screen and store in the patient's file.**

### **Authorization look up**

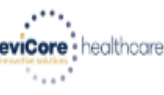

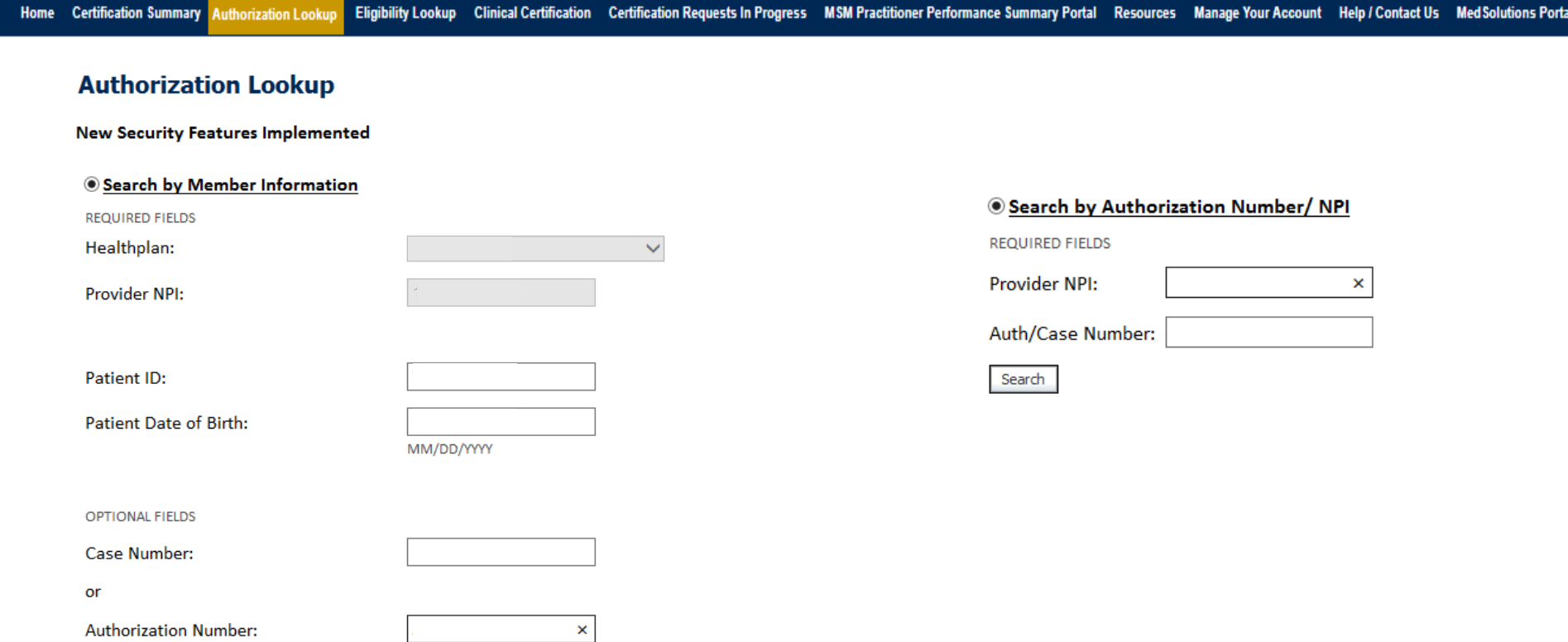

- **Select Search by Authorization Number/NPI. Enter the provider's NPI and authorization or case number. Select Search.**
- You can also search for an authorization by Member Information, and enter the health <sub>27</sub> **plan, Provider NPI, patient's ID number, and patient's date of birth.**

## **Authorization Status**

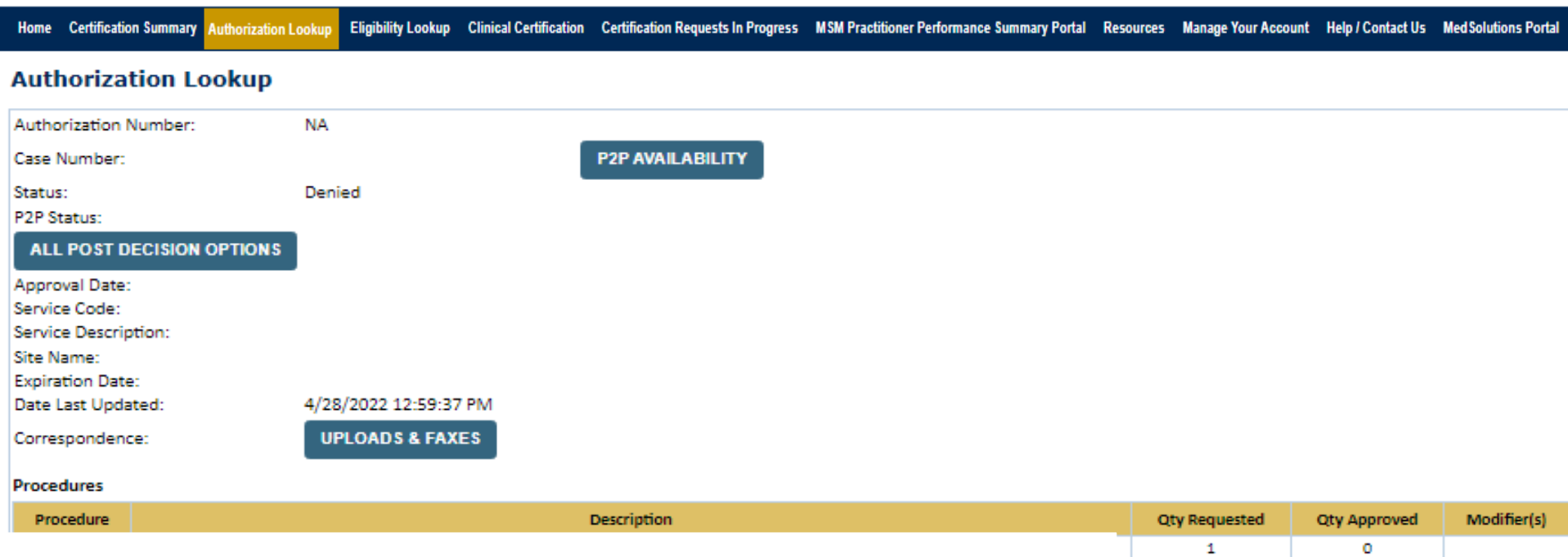

Case status can be viewed, the upload feature is available for submission of clinical information.

If an adverse determination, post decision options are available or peer consultation scheduling.

## **Eligibility Look Up**

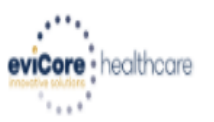

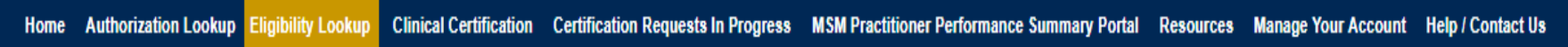

#### **Eligibility Lookup**

**New Security Features Implemented** 

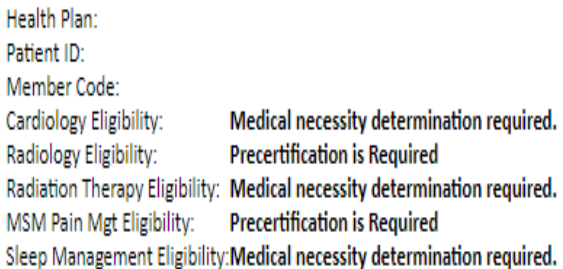

Print Done Search Again

Click here for help or technical support

**You may also confirm the patient's eligibility by selecting the Eligibility Lookup tab.**

## **Provider Resources**

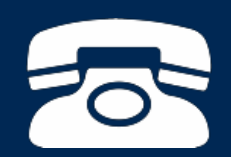

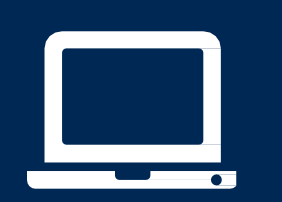

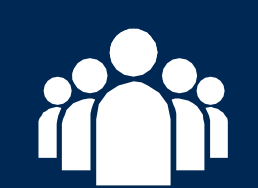

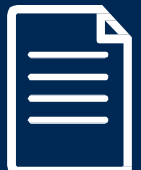

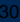

#### **Provider Resources: Prior Authorization Call Center**

#### **7:00 AM - 7:00 PM (Eastern Time): 866-241-6603**

- Obtain prior authorization or check the status of an existingcase
- Discuss questions regarding authorizations and case decisions
- Change facility or CPT Code(s) on an existing case

#### **Provider Resources: Web-Based Services**

#### **[www.eviCore.com](http://www.evicore.com/)**

*To speak with a Web Specialist, call (800) 646-0418 (Option #2) or email [portal.support@evicore.com.](mailto:portal.support@evicore.com)*

- Request authorizations and check case status online 24/7
- Pause/Start feature to complete initiated cases
- Upload electronic PDF/word clinical documents

#### **Provider Resources: Client Provider Operations**

*To reach eviCore Client Services, call (800) 575-4517 (Option #3) or email [clientservices@evicore.com](mailto:clientservices@evicore.com)*

- Eligibility issues (member, rendering facility, and/or ordering physician)
- Questions regarding accuracy assessment, accreditation, and/or credentialing
- Issues experienced during case creation
- Request for an authorization to be resent to the healthplan

#### **Provider Resources: Implementation Website**

**Provider Enrollment Questions – Contact Provider Services at 800-646-0418 (option 3)**

#### **Horizon BCBSNJ Provider Resources Page - includes all implementation documents:**

[https://www.evicore.com/resources/healthplan/horizon-bcbsnj](Horizon MSK Provider Orientation.pptx)

- **Provider Orientation Presentation**
- **CPT code list of the procedures that require prior authorization**
- **Quick Reference Guide**
- **eviCore clinical guidelines**
- **FAQ documents and announcement letters**

**You can obtain a copy of this presentation on the implementation site listed above. If you are unable to locate a copy of the presentation, please contact the Client Provider Operations team at [ClientServices@evicore.com.](mailto:ClientServices@evicore.com)**

# **Thank You!**

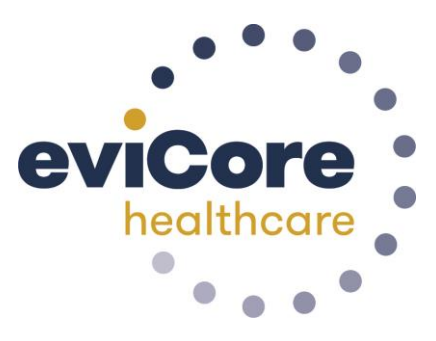